## Завершение работы и смена места хранения

Для выхода из любого режима работы и из самого приложения используется системная кнопка Назад. На последнем этапе выхода из приложения показывается экран подтверждения выхода, который используется для предупреждения случайного выхода из приложения и для смены места хранения работы без повторного логина:

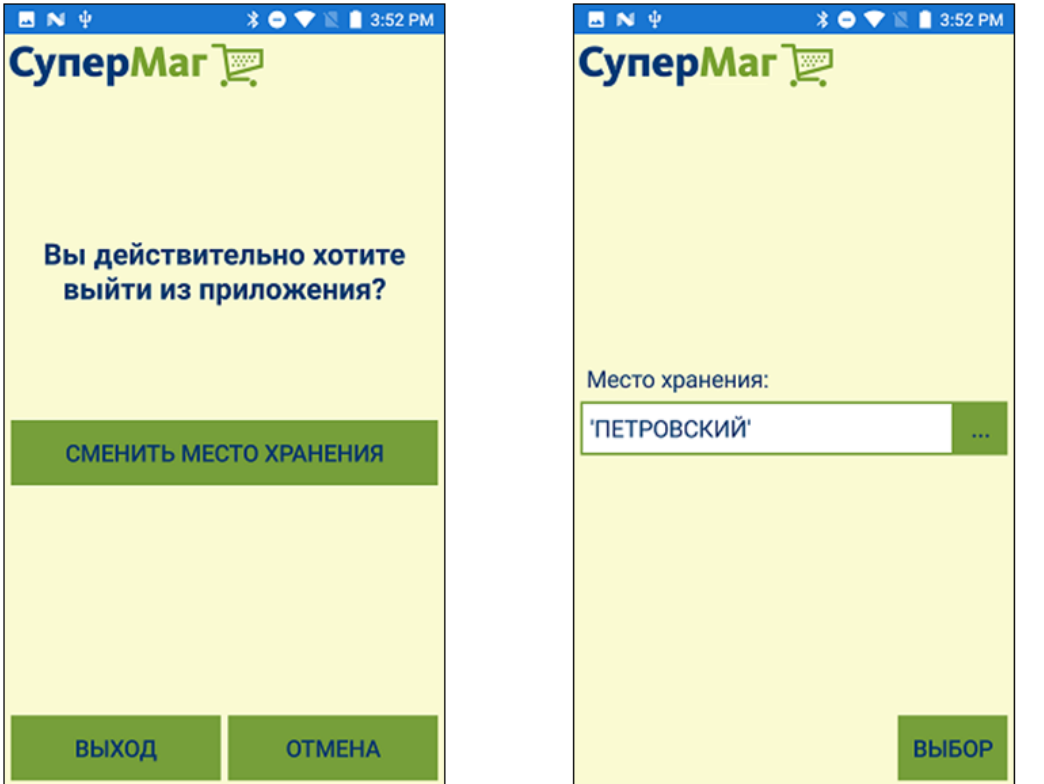

Если требуется сменить место хранения, нужно нажать соответствующую кнопку и выбрать место хранения из списка. Смена сервера приложений требует обязательного выхода из программы и повторной аутентификации.